# **DESENVOLVIMENTO DE INTERFACE CÉREBRO–MÁQUINA PARA ESTUDO DE DESEMPENHO DO PROCESSO DE ENSINO– APRENDIZAGEM**<sup>1</sup>

#### **Priscilla de Castro RIBEIRO**<sup>2</sup>

Graduanda em Engenharia de Controle e Automação IFSP/Câmpus São Paulo

#### **Thais Faria e OLIVEIRA**<sup>3</sup>

Graduanda em Engenharia de Controle e Automação IFSP/Câmpus São Paulo

# **Rogério Akira FURUCHO**<sup>4</sup>

Mestre em Engenharia da Informação/UFABC Docente de Engenharia IFSP/Câmpus São Paulo

# **Tarcisio Fernandes LEÃO**<sup>5</sup>

Doutor em Tecnologia e Intervenção em Cardiologia/USP Coordenador e docente de Engenharia de Controle e Automação IFSP/Câmpus São Paulo

#### **RESUMO**

l

O trabalho tem como meta desenvolver uma interface de aquisição de sinais de quatorze pontos do cérebro para o computador utilizando o capacete *EPOC+*. O princípio de funcionamento do dispositivo é o mesmo do eletroencefalograma (EEG), que é um método não invasivo de obter dados de atividades cerebrais. O que possibilita pesquisas científicas na área clínica, por exemplo, em diagnósticos como a epilepsia, e até mesmo auxiliando a indústria de entretenimentos, por exemplo, na criação e desenvolvimento de jogos. O trabalho visa auxiliar a pesquisa na área de intervenção educacional. O programa foi desenvolvido em *Python* por ser uma linguagem de programação de alto nível, simples e atender a proposta do trabalho, além de ser compatível com o *Emokit*, a biblioteca disponibilizada de forma aberta pelo fabricante. Para avaliar o programa foram realizados quatro testes: de conexão, de qualidade do sinal, de gravação e apresentação dos dados, da função da Transformada Rápida de Fourier (FFT, do

<sup>5</sup> Endereço eletrônico: leao@ifsp.edu.br

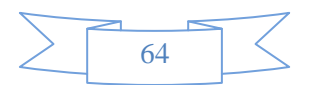

<sup>&</sup>lt;sup>1</sup> Trabalho de Conclusão de Curso. Orientador Prof. Dr. Tarcisio Fernandes Leão e Co-orientador Prof. Me. Rogério Akira Furucho. Agradecimentos ao Laboratório de Automação para a Vida do IFSP-câmpus São Paulo, por fornecer espaço e equipamentos para o estudo.

<sup>2</sup> Endereço eletrônico: priscilla.ribeiro@fatec.sp.gov.br

<sup>3</sup> Endereço eletrônico: teka.oliveira364@hotmail.com.br

<sup>4</sup> Endereço eletrônico: rogerio.akira@ifsp.edu.br

inglês *Fast Fourier Transform*). Os testes apresentaram resultados satisfatórios provando que a interface é adequada para aquisição de sinais do EEG e para a continuidade das pesquisas na área educacional. Trabalhos futuros podem desenvolver algoritmos para interpretação do foco e atenção, bem como aprimorar os filtros aplicados aos sinais adquiridos.

**Palavras-chave:** Interface cérebro-máquina; Eletroencefalograma; *Emotiv EPOC+*; *Python*.

#### **Introdução**

Os neurônios são células nervosas responsáveis por conduzir impulsos nervosos; eles recebem, enviam e processam estímulos e informações. São constituídos por um núcleo, onde é realizada a síntese de proteínas da célula, e os prolongamentos que saem do corpo de cada neurônio são denominados dendritos e axônio. Os dendritos são responsáveis por receber as informações – são, por definição, a parte receptora do neurônio; o axônio é a parte transportadora, desempenha a função de transportar o impulso nervoso de um neurônio a outro.

A sinapse é composta por duas membranas celulares: a pré-sináptica é a entrada de um estímulo de outra célula, e a pós-sináptica, a membrana do dendrito. Na região entre essas membranas, conhecida como fenda sináptica, após um estímulo nervoso chegar, ele é transferido aos dendritos por meio de neurotransmissores, ocorrendo uma diferença de potencial na membrana pós-sináptica, dando prosseguimento à continuidade do impulso gerado (SANTOS, 2002; ANDRADE, 2003; KOVÁCS, 2006).

Os impulsos elétricos também são denominados "potencial de ação", ocorrendo por estímulos que chegam pelos dendritos e vão para o axônio de um neurônio. O axônio é um tubo filamentar definido pela membrana celular, tendo uma região interior e exterior a membrana. Quando está em repouso, seu potencial é eletronegativo em relação ao exterior. Nesse processo acontece uma difusão assimétrica de íons de sódio e potássio. Quando o potencial está menos eletronegativo, a membrana está despolarizada; quando está mais eletronegativo, está hiperpolarizada. O "potencial de ação", por definição, é uma onda de despolarização com curta duração (geralmente entre centenas de microssegundos e um milissegundo), propagando-se ao longo da

membrana. Isso acontece quando a membrana recebe uma despolarização suficiente para que possa cruzar o limiar de disparo, propagando-se ao longo do axônio (KOVÁCS, 2006; KRUEGER-BECK, 2011).

A anatomia do cérebro é dividida em várias partes. Citam-se, principalmente por sua relevância, quatro lobos: o lobo frontal, lobo parietal, lobo temporal e lobo occipital. O **lobo frontal** é o responsável por executar funções relacionadas ao comportamento: atividades motoras, flexibilidade, adaptabilidade. No **lobo parietal** ocorre a recepção e o processamento de informações sensoriais como o tato, o paladar, a audição, a visão e a dor. O **lobo temporal** está relacionado à memória, nele combinam-se informações auditivas e visuais e ocorre o processamento visual para reconhecimento de objetos e padrões. O **lobo occipital** está relacionado à visão: processa as informações visuais que são enviadas pela retina e realiza atividades como detecção de cor, movimento, percepção de profundidade (KANDEL, 2013; RAMIREZ; VAMVAKOUSIS, 2012).

O Eletroencefalograma (EEG) é uma medida extracelular não-invasiva e é capaz de registrar, utilizando eletrodos no couro cabeludo do indivíduo, sinais gerados pelos neurônios durante uma excitação sináptica e é composto de um amplificador de sinais com a finalidade de verificar os sinais que estão sendo obtidos.

O EEG é considerado um biopotencial que exige um refinamento do sinal para que este seja medido corretamente. Desta forma os cuidados vão desde a construção dos eletrodos, a disposição dos mesmos no indivíduo, a amplificação do sinal e ao isolamento na medição. Sua principal característica é a baixa amplitude, em microvolts, por isso são utilizados eletrodos banhados a ouro, de modo que o contato tenha uma baixa impedância. Há também interferências que podem ocorrer durante o processo de aquisição dos sinais: ruídos no ambiente em que o EEG for utilizado, interferência da rede elétrica, interferência de natureza biológica (pele, tipo do eletrodo, movimentos) e eletrodo seco (USAKLI, 2010; ALVES; PEZZI, 2018; RAMOS, 2017).

O EEG é muito utilizado na área da saúde, em diagnósticos de doenças que envolvem a atividade cerebral, como comas, tumores, convulsões, controle de sedação, epilepsias e outras. Houve uma evolução no EEG, o atualmente utilizado possui até 256 canais para registro dos sinais, o antigo possuía apenas um canal. A diferença entre o EEG clássico e o EEG do modelo *EPOC+* (+, *EMOTIV*, *Kwun Tong*, China) é que o primeiro é mais utilizado em hospitais e clínicas, pelo tamanho do equipamento, confiabilidade, por requerer profissionais da área para seu uso e por poder chegar até 256 canais. No *EPOC+*, a quantidade de eletrodos é limitada a 14 canais, que podem ser suficientes dependendo das finalidades. Entre algumas vantagens deste equipamento cita-se: aplicação em jogos de vídeo game; portabilidade e o custo inferior ao clássico, o que o torna acessível tecnicamente aos estudantes e não-especialistas (USAKLI, 2010; ALVES; PEZZI, 2018; RAMOS, 2017).

O presente projeto foi desenvolvido visando a um projeto maior: colaborar na pesquisa de avaliação de intervenção educacional, em que os comportamentos de trinta crianças em fase escolar serão analisados durante sete sessões com duração de uma hora cada. Na pesquisa, as crianças serão divididas em três grupos, utilizarão o capacete *EPOC+* da *Emotiv* durante as sessões para que as ondas cerebrais possam ser obtidas enquanto são realizadas intervenções educacionais pré-definidas. Cada grupo irá utilizar três métodos diferenciados, sendo eles com o *Mindstorm* da empresa *LEGO*, que envolve linguagem de programação, blocos de montagens e aulas tradicionais.

O objetivo deste trabalho é desenvolver uma interface de aquisição de sinais usando o capacete *EPOC+*, da fabricante *Emotiv*, com foco em desenvolver uma interface gratuita e de código aberto. A *Emotiv* tem plataformas de desenvolvimento aberto, onde disponibiliza a biblioteca *Emokit* para que pessoas desenvolvam projetos acadêmicos e jogos. Isto viabiliza a criação de um programa que forneça as funções de aquisições de sinais e no qual seja possível carregar um arquivo anteriormente salvo e a possibilidade de habilitar um filtro, permitindo salvar os dados em formato .CSV e calcular a Transformada Rápida de Fourier (FFT, do inglês *Fast Fourier Transform*).

### **Estratégia de desenvolvimento**

O *Emokit* é uma biblioteca de código aberto que o próprio fabricante do *EPOC+* disponibilizou para aquisição e gravação dos dados do capacete fornecendo diversas bibliotecas para conectar o capacete à linguagem de desenvolvimento desejada, exemplificando diversas funções que o capacete possibilita de uma maneira acessível e descomplicada (DAEKEN, 2018; EMOTIV SDK, 2018).

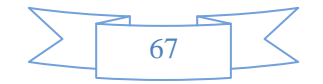

Como requisito do programa tem-se um sistema gráfico para identificação da qualidade de sinal através de uma escala de cores que apresenta os dados de aquisição dos sinais em um gráfico que pode ser dimensionado de acordo com a quantidade de canais desejados, podendo optar por quantos canais deseja-se avaliar. Por meio do sistema é possível a habilitação de um filtro para os dados de aquisição e a criação de uma interface que apresenta três abas de comando: a primeira com o sinal de aquisição; a segunda com o cálculo da FFT e a terceira com os sinais por escrito para fazer um comparativo.

Há um menu principal, que exibe o número de identificação do *dongle* (*pendrive USB*) a ser utilizado e a porcentagem de bateria do capacete, mostrando a aquisição dos sinais em uma tabela que funciona ponto a ponto para cada coleta de dados e que pode exibir os dados que foram gravados anteriormente.

Há uma interface que apresenta uma FFT. Nela há um filtro do sinal que pode ser habilitado ou desabilitado mostrando as faixas de frequência desejada e dimensionando o gráfico no eixo x (eixo das frequências) para uma melhor identificação das leituras. É implementado um filtro tipo *buffer* somente para avaliar a capacidade de o programa habilitá-lo e desabilitá-lo, mudando as informações que são mostradas.

A partir dessas informações, a Figura 1 mostra o fluxograma com a finalidade de demonstrar o funcionamento geral do programa:

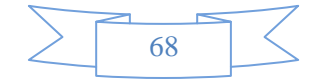

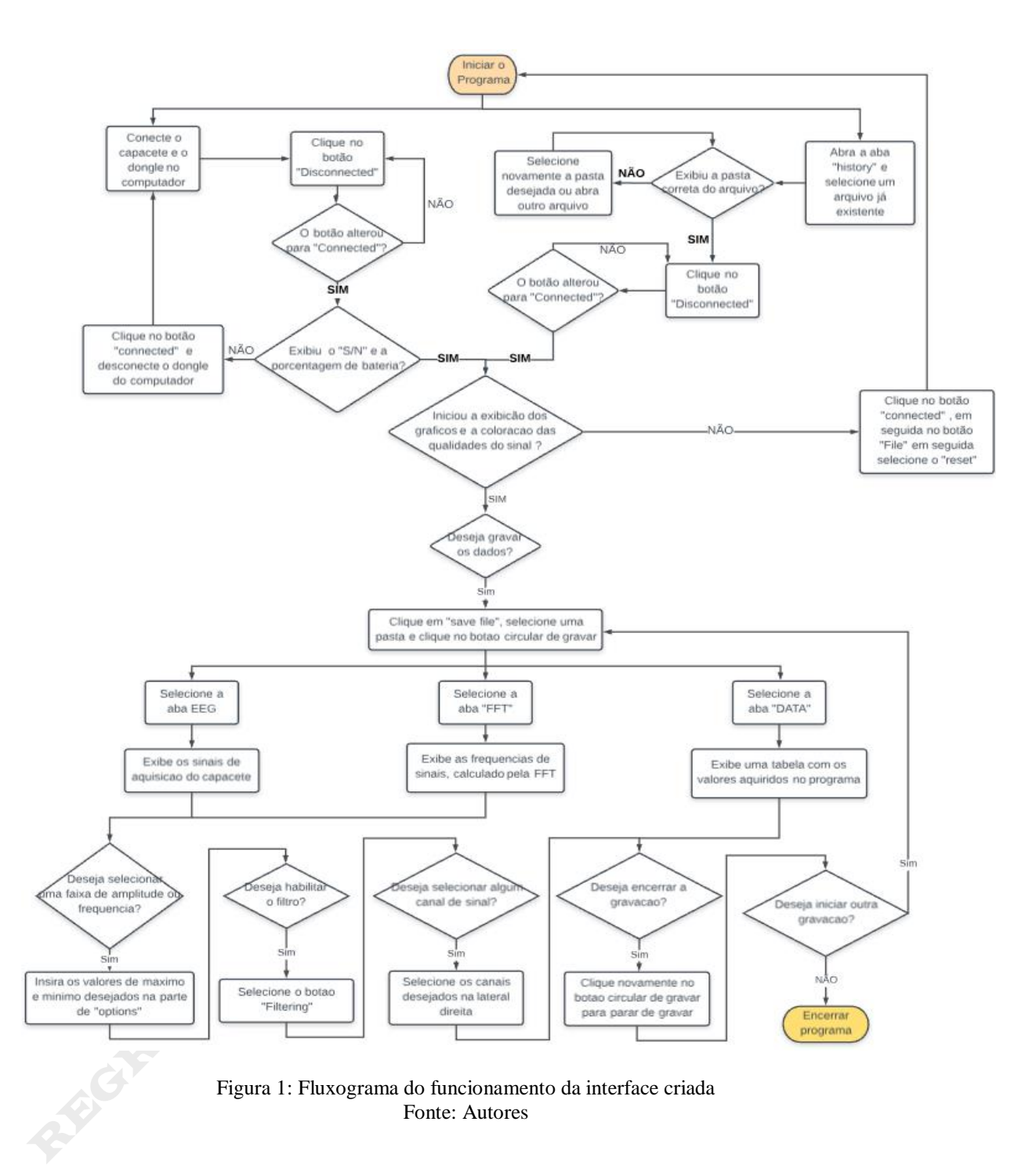

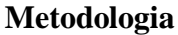

Os equipamentos utilizados durante a criação e testes do programa estão listados a seguir.

O *EMOTIV EPOC+* é um capacete sem fio de alta tecnologia que tem a capacidade de identificar os sinais microelétricos do cérebro humano e monitorar os

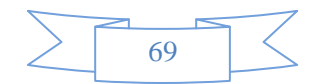

sinais do EEG através de seus 14 canais com eletrodos e seus dois canais de referência. Ele possui a capacidade de captar as ondas cerebrais em tempo real e enviar esses dados via *Wireless Bluetooth*® *Smart* para o computador (EMOTIV, 2018a).

O computador utilizado na criação e testes do programa é um HP 2000 *core* i3, processador de 1,4GHz, RAM de 4GB, sendo já utilizado 3,46GB, 320GB HDD, *Windows* 8, sistema operacional de 64-*bit*.

O sistema é desenvolvido em *Python*, pelo fato de ser uma linguagem de programação de alto nível, livre e multiplataforma, direcionada a objeto, compatível com a biblioteca do *Emokit* e com o capacete *EMOTIV EPOC+*, e possuir bibliotecas matemáticas interessantes para a realização da manipulação e plotagem dos dados obtidos, como o *matplotlib* e o *NumPy*, que são, respectivamente, bibliotecas gráficas e matemáticas, ambas com fácil integração às interfaces gráficas geradas pelo *PyQT*, criando um programa interativo e dinâmico (PYTHON, 2018; PYSCIENCE, 2018; MATPLOTLIB, 2018; NUMPY, 2018).

O *EMOTIV Xavier Control Panel* é um programa gratuito, criado pelo mesmo fabricante do capacete *EPOC+*, desenvolvido para apresentar a maioria das funcionalidades que o capacete tem, podendo detectar expressões faciais, métricas de desempenho, medições de emoção, comandos mentais e apresentando a qualidade de sinal do capacete em tempo real (EMOTIV, 2018b).

### **Ensaios de verificação**

Para verificar a funcionalidade da interface são feitos ensaios de verificação separados em quatro testes:

TESTE DE CONEXÃO: Consiste em ligar e desligar o programa diversas vezes repetidamente, com o *dongle* (*pen-drive*) conectado ao computador que está sendo utilizado e com o *EPOC+* ligado ao mesmo tempo. O objetivo é: analisar o comportamento da interface, verificando se o programa inicia e encerra corretamente ao ser conectado e desconectado, respectivamente; verificar se apresenta o número de série do *dongle* (S/N*,* do inglês *Serial Number*) corretamente; aferir, comparativamente, se a

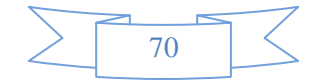

bateria apresenta uma porcentagem compatível com o mostrado no *EMOTIV Xavier Control Panel*.

TESTE QUALIDADE DO SINAL: Comparar a qualidade de sinal apresentada no programa com a mostrada no *EMOTIV Xavier*, verificando a alteração da coloração nos dois programas, ambos tendo o mesmo significado de cores: Verde - Sinal ótimo; Amarelo - Sinal bom; Vermelho - Sinal ruim; Preto - Sinal péssimo.

TESTE GRAVAÇÃO E APRESENTAÇÃO DOS DADOS: Criar uma tabela em formato .CSV com valores conhecidos e apresentar no programa a fim de verificar se mostra os mesmos valores escolhidos; gravar o mesmo sinal apresentado pela tabela criada a partir dos valores conhecidos, utilizando o próprio programa e carregá-lo novamente; fazer a subtração de ambas tabelas para verificar se os sinais gravados pelo programa são os mesmos que os dados apresentam.

TESTE DA FUNÇÃO DA FFT: Comprovar o cálculo da FFT a partir da criação de uma onda senoidal na tabela para o EEG. É esperado que mostre um único pico de frequência no valor da quantidade de senoides por intervalo de tempo. Sinal de teste: um intervalo de tempo (um segundo) se dá a cada 128 amostras de valores adquiridos, a partir disso, cria-se uma tabela com duas senoides completas dentro dessas 128 amostras, é esperado que apareça um único pico no gráfico da FFT com um valor de 2Hz.

### **Resultados e discussão**

A Figura 2 apresenta a interface, gratuita e de código aberto, criada para computadores para visualização dos sinais de EEG, do *Emotiv EPOC+* e a interface gráfica de forma interativa, em que podem ser escolhidas as funcionalidades desejadas a serem exibidas no programa. Apresentando uma janela com o menu principal, com as informações de conexão do capacete e a qualidade dos sinais dos eletrodos, e três abas de comando (uma do sinal adquirido, uma da FFT e outra de uma tabela com os valores dos sinais por escrito). Uma interface capaz de exibir e gravar os níveis de ondas, que possa filtrar o sinal do EEG durante a utilização, podendo salvar e abrir arquivos em

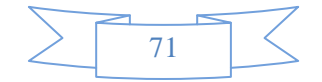

.CSV gravados anteriormente. Podem-se observar na Figura 2 as funcionalidades do programa desenvolvido e sua legenda, onde é explicada cada função.

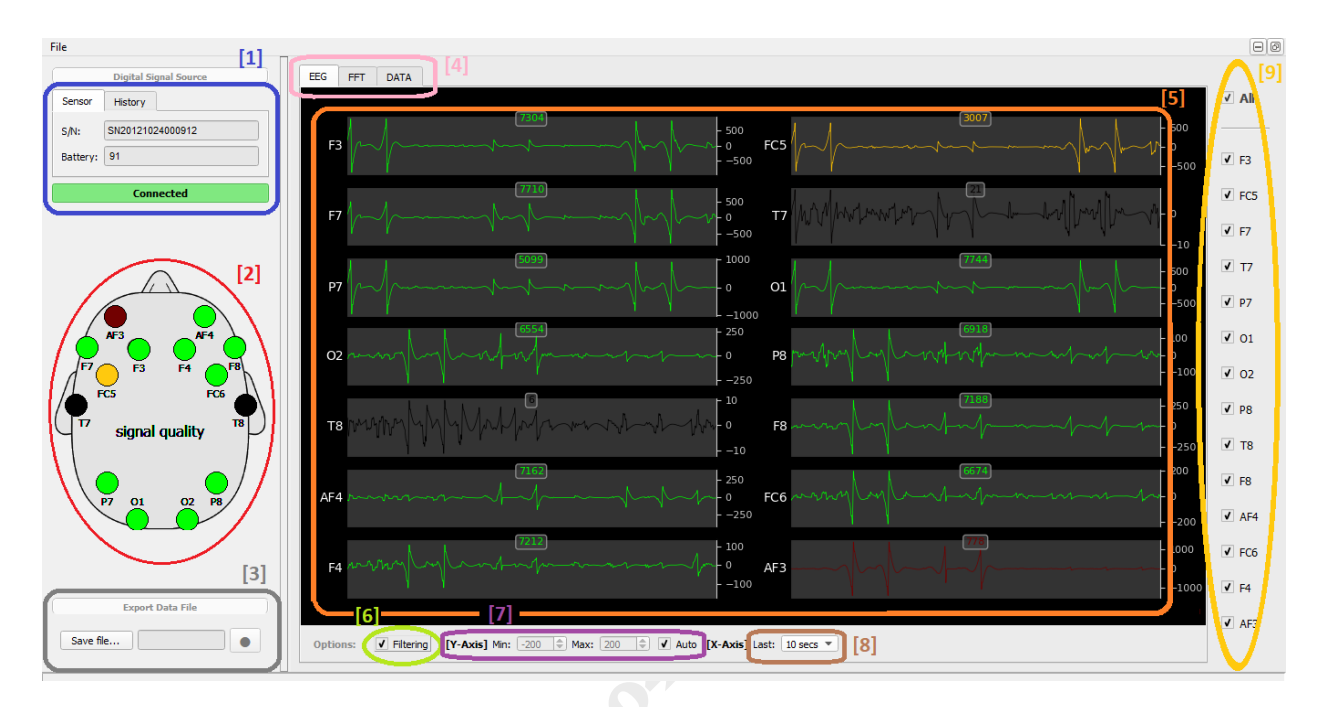

[1] - Conexão (Aba sensor: número de série e bateria; Aba *history*: abrir arquivo salvo; Botão de conectar e desconectar).

- [2] Sinal de Qualidade do capacete.
- [3] Gravar os sinais em arquivo .CSV.
- [4] Abas das telas EEG, FFT e DATA.
- [5] Gráficos.
- [6] Habilitar filtro.
- [7] Amplitude no eixo Y ou Frequência no eixo X.
- [8] Intervalo de tempo apresentado.
- [9] Habilitar canais de cada sinal.

Figura 2: Painel principal da interface desenvolvida Fonte: Autores

Na Figura 2, no item 1, tem-se a conexão, onde para iniciar o programa deve-se conectar o *dongle* no computador e ligar o capacete na aba Sensor, ou selecionar um arquivo já gravado, em formato .CSV, na aba *History*. Pressionar o botão *disconnected* para que ele se torne verde e tenha escrito *connected*, dando início à execução do arquivo ou inicie a aquisição de dados do capacete. Após isso irá exibir o número do número de série do *dongle* (S/N) e o valor da porcentagem da bateria.

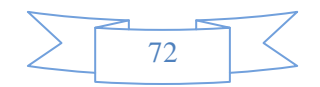

Os sinais de qualidade encontram-se no item 2. Eles são exibidos nas colorações, de forma *dégradé*: Verde - Sinal ótimo; Amarelo - Sinal bom; Vermelho - Sinal ruim; Preto - Sinal péssimo. É possível que seja apresentado um laranja em caso de o sinal estar sendo alterado do vermelho para o amarelo, ou uma cor vinho em caso de estar na transição entre preto e vermelho etc.

Para gravar os sinais em arquivo, primeiramente, serão escolhidos um nome e uma pasta do computador a serem gravados e, a partir disso, poderá se dar início a gravação dos dados adquiridos, selecionando o botão a direita (no formato de um círculo). Este botão tem a função de iniciar e parar as gravações dos dados exibidos na tela do programa. Sem ele nenhuma informação será gravada e salva no computador.

No item 4 são mostradas as telas. Na aba EEG, são apresentados os gráficos dos sinais de aquisições brutos adquiridos do capacete. Na aba FFT, são apresentados os gráficos da frequência do sinal após ser calculada a FFT. Na aba DATA, é exibida uma tabela com os valores medidos em tempo real com os valores do sinal de aquisição, da qualidade do sinal e o valor da FFT.

No item 5, tem-se os sinais adquiridos de forma gráfica em tempo real.

É possível a criação de filtros para melhorar a análise dos valores exibidos, como observa-se no item 6.

Nos eixos X e Y, item 7, é permitido selecionar a faixa de valores do eixos a serem exibidos, a fim de exibir apenas os valores que são de interesses do usuário.

O Intervalo de tempo apresentado, item 8, permite escolher a faixa de tempo que se quer analisar. Quanto menor o tempo, mais nítido fica o sinal de aquisição exibido nos gráficos, e quando maior o tempo, mais ampla é a visão da onda de maneira geral. Cada segundo representa 128 amostras (quantidade de sinais de aquisição analisados), facilitando a análise dos dados para verificar o valor da FFT em caso de senoides.

Para habilitar os canais, os sinais selecionados desta parte, item 9, serão exibidos nos gráficos. Quanto menos canais selecionados, maior o tamanho dos gráficos apresentados na tela, e vice-versa.

Para verificar a funcionalidade das funções da interface, foram realizados quatro testes:

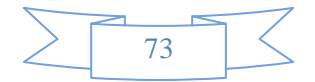

TESTE DE CONEXÃO: Por vinte vezes o programa foi ligado e desligado. Das vinte tentativas, apenas duas deram erro, apresentando a mensagem "não respondendo", devido à capacidade de processamento do notebook. Ao abrir o gerenciador de tarefas do computador foi possível observar que estavam sendo usados 42% da CPU, totalizando 99% de sua capacidade e 176MB de RAM, alcançando 92% da capacidade da RAM do notebook, mas após alguns segundos os níveis normalizavam-se e o programa executava normalmente. Exibiu todas as vezes o número de série do *dongle* (S/N) corretamente, a porcentagem da bateria, satisfatória conforme comparada com o programa oficial do fabricante, dando início e encerrando o programa quando conectado e desconectado, respectivamente. O *dongle* foi alterado três vezes para teste, e em todas as vezes o programa reconheceu a alteração do mesmo e alterou seu S/N apresentado no programa.

TESTE QUALIDADE DO SINAL: Como apresentado na Figura 3, é possível comparar o programa criado, à direita, com o *EMOTIV Xavier Control Panel*, à esquerda. O programa apresenta qualidade de sinal satisfatório, considerando que foi criado um sistema de coloração em *dégradé*, a fim de verificar quando um sinal está diminuindo ou aumentando, pois a intenção é que o programa seja fiel em sua análise de qualidade, diferente do *EMOTIV Xavier*, que é ajustável para deixar o usuário confortável com a qualidade apresentada do sinal, desde que o sinal esteja satisfatório uma vez ajustado. Foram realizados testes ao tirar o capacete bruscamente da cabeça, ou desligando, e ambos apresentaram queda de sinal imediato, verificando que o sistema é confiável em sua análise.

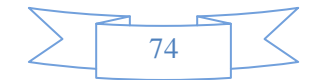

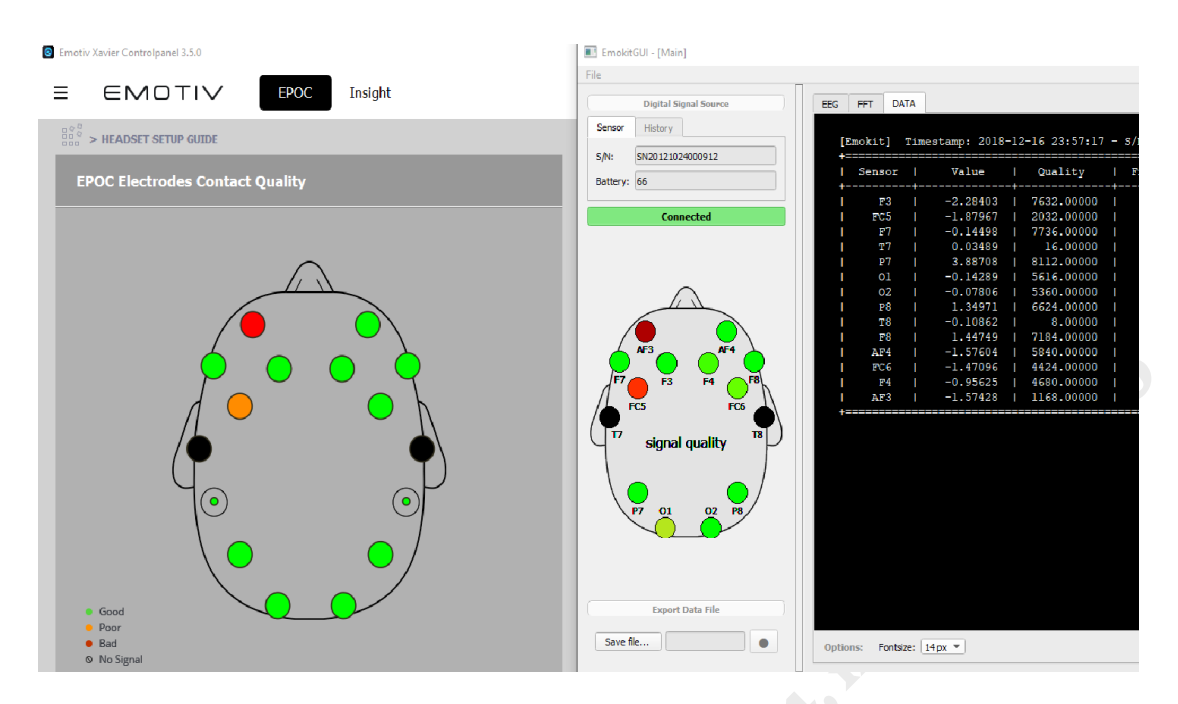

Figura 3: Comparação da qualidade do sinal do programa do *Emotiv Xavier* com o da interface criada Fonte: Autores

TESTE GRAVAÇÃO E APRESENTAÇÃO DOS DADOS: Foram criadas 6 tabelas em formato .CSV com valores conhecidos (senoides, ondas quadradas, valores randômicos em uma faixa de frequência, ondas triangulares). Após abrir esses arquivos no programa, foi possível verificar que os valores eram os mesmos (lembrando que os números inseridos eram valores inteiros ou separados por ".", em virtude de o arquivo ser em .CSV) (separação dos dados por vírgulas), exibindo os valores esperados. Enquanto o programa executava os valores criados foi gravado um arquivo, utilizando o próprio programa. Após ter ambos os arquivos salvos, foi realizada uma subtração de ambas tabelas, apresentando apenas valores de "0", verificando que os sinais gravados pelo programa são os mesmos que apresentam nos adquiridos.

TESTE ONDA SENOIDAL PARA UMA FFT: Como descrito no teste de gravação e apresentação dos dados, foram criadas tabelas com valores a se formar ondas senoidais, completando uma senoide a cada 64 amostras, totalizando duas senoides completas por intervalo de tempo, como mostrado nas Figuras 4 e 5.

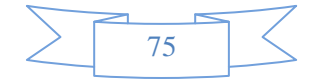

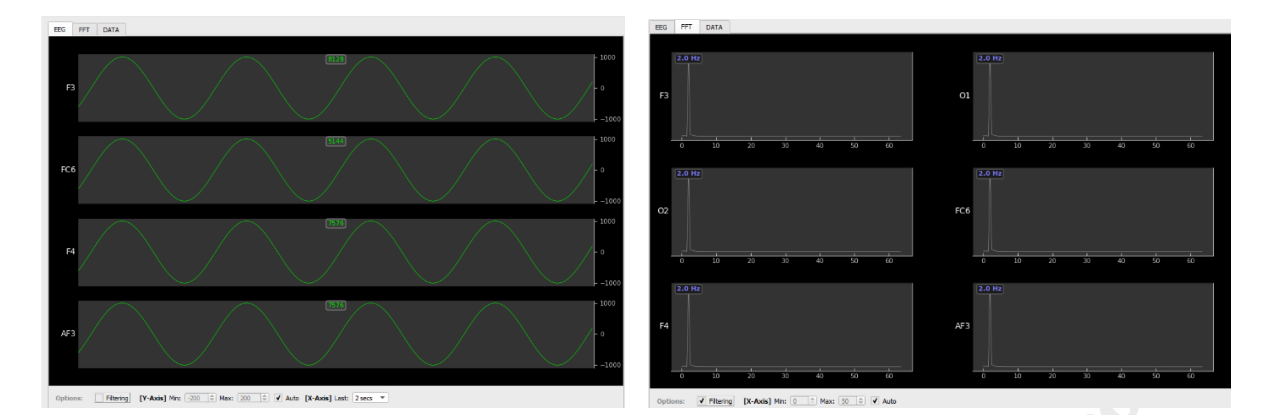

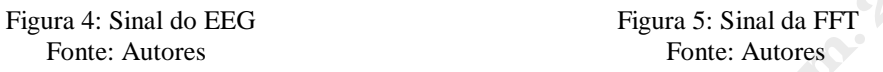

Em um intervalo de dois segundos, foram mostradas quatro senoides como apresentado na Figura 4, oferecendo um valor de 2Hz em cada canal apresentado na FFT, Figura 5, comprovando que o cálculo da FFT está correto e verificado.

# **Conclusão**

Ao final deste trabalho foi desenvolvida uma interface de aquisição de sinais para ser utilizada em conjunto com o *EPOC+* da *Emotiv,* em que é possível: obter a conexão com o capacete; verificar a qualidade do sinal; receber as informações obtidas através do capacete; gravá-los em arquivo .CSV e realizar o cálculo da FFT.

A biblioteca *EMOKIT*, fornecida pelo fabricante do capacete, viabilizou a execução da tarefa. Foi possível confiar que os valores de aquisição eram verdadeiros, garantindo a resposta das outras etapas do programa. Para confirmar a funcionalidade do programa, durante seu desenvolvimento, foram realizados quatro testes, sendo eles: de conexão, de qualidade do sinal, de gravação e apresentação dos dados e da onda senoidal para a FFT. Após a análise dos resultados, o programa foi considerado satisfatório, atendendo aos requisitos propostos, verificando e confirmando a funcionalidade da interface criada.

No ensaio de verificação da conexão, pode-se observar que a capacidade de processamento do computador impacta na execução do programa e na aquisição dos

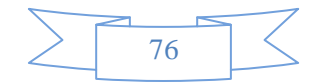

sinais, causando falhas e lentidão no programa por um período de tempo até se normalizar.

Como trabalhos futuros tem-se em vista o desenvolvimento e a implementação de filtros com características específicas para serem incorporados. O programa atualmente possui um espaço, na parte de código do programa, para inserir os filtros e desenvolver algoritmos que permitam a interpretação do foco e da atenção.

### **Referências**

ALVES, L. S.; PEZZI, R. **Medição de biopotenciais**: o estado da arte. Disponível em: http://cta.if.ufrgs.br/projects/instrumentacaofisica/wiki/Medi%C3%A7%C3%A3o\_de\_ Biopotenciais - o Estado da Arte. Acesso em: 13 dez. 2018.

ANDRADE, R. V. et al. Atuação dos neurotransmissores na depressão. **Revista Ciências Farmacêuticas**, Brasília, v.1, n.1, jan./mar. 2003. Disponível em: http://www.saudeemmovimento.com.br/revista/index.asp?cod\_revista=32 . Acesso em: 13 dez. 2018.

DAEKEN. **Announcement.md.** Disponível em: https://github.com/daeken/Emokit/ blob/master/Announcement.md. Acesso em: 18 out. 2018.

EMOTIV. **What are the features of the EPOC?** Disponível em: https://emotiv.zendesk.com/hc/en-us/articles/200785669-What-are-the-features-of-the-EPOC-. Acesso em: 20 ago. 2018a.

EMOTIV. **Xavier control panel user manual**. Disponível em: https://emotiv.zendesk.com/hc/en-us/articles/360011682432-Xavier-Control-Panel-User-Manual. Acesso em: 20 ago. 2018b.

EMOTIV SDK. **Community Edition**. Disponível em: https://github.com/Emotiv/. Acesso em: 12 set. 2018.

KANDEL, E. R. et al. **Principles of neural science**. 5. ed. New York: McGraw-Hill Companies, 2013.

KOVÁCS, Z. L. **Redes Neurais Artificiais:** fundamentos e aplicações. 4. ed. São Paulo: Livraria da Física, 2006.

KRUEGER-BECK, E. et al. Potencial de ação: do estímulo à adaptação. **Fisioterapia em Movimento,** Curitiba, v. 24, n. 3, p. 535-547, jul./set. 2011. Disponível em: https://periodicos.pucpr.br/index.php/fisio/article/view/21113/20255. Acesso em: 13 dez. 2018.

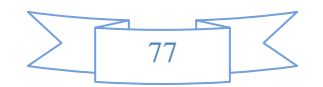

MATPLOTLIB. **Sobre**. Disponível em: https://matplotlib.org/. Acesso em: 10 out. 2018.

NUMPY. **Sobre**. Disponível em: http://www.numpy.org/. Acesso em: 18 out. 2018.

PYSCIENCE. **Python:** o que é? Por que usar? Disponível em: http://pysciencebrasil.wikidot.com/python:python-oq-e-pq. Acesso em: 27 out. 2018.

PYTHON. **Sobre**. Disponível em: https://www.python.org/about/. Acesso em: 20 out. 2018.

RAMIREZ, R., VAMVAKOUSIS, Z. **Detecting Emotion from EEG Signals Using the Emotiv Epoc Device.** 2012. Monografia - Universitat Pompeu Fabra, Espanha, 2012.

RAMOS, C. D. **Caracterização do eletroencefalograma normal em situação de vigília:** elaboração da base de dados e análise quantitativa. 2017. Tese (Mestrado em Ciência) - Universidade Federal de Uberlândia, Uberlândia, 2017. Disponível em: https://repositorio.ufu.br/bitstream/123456789/19571/1/CaracterizacaoEletroencefalogra maNormal.pdf. Acesso em: 13 dez. 2018.

SANTOS, R. O. **Estrutura e funções do córtex cerebral**. 2002. Monografia (Licenciatura em Ciências Biológicas) - Faculdade de Ciências da Saúde, Centro Universitário de Brasília, Brasília, 2002. Disponível em: https://repositorio. uniceub.br/jspui/bitstream/123456789/2421/2/9713912.pdf Acesso em: 13 dez.2018.

USAKLI, A. B. Improvement of EEG signal acquisition: an electrical aspect for state of the art of front end. **Computational Intelligence and Neuroscience**, s.l, 2010. Disponível em: https://www.hindawi.com/journals/cin/2010/630649/. Acesso em: 13 dez. 2018.

# *DEVELOPMENT OF BRAIN-MACHINE INTERFACE TO STUDY THE PROCESS OF TEACHING-LEARNING*

### *ABSTRACT*

*The goal of this project is to develop an interface for the acquisition of fourteen-point signals from the brain to the computer using the helmet EPOC +. The operating principle of the device is the same as the electroencephalogram (EEG), that is a noninvasive method of obtaining data from brain activities. This allows scientific research in the clinical area, for example, in diagnoses like epilepsy, and can help the entertainment industry, for example, in the creation and development of games. The study aims to assist research in the area of educational intervention. The program was developed in Python because it is a programming language of high level, simple and meet the proposal of this project, besides being compatible with Emokit, the library made available by the manufacturer in an open source code. In order to evaluate the* 

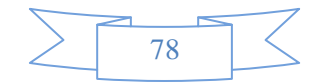

*program, 4 tests were performed: connection, signal quality, recording and data presentation, the function of the Fast Fourier Transform (FFT). The tests presented satisfactory results proving that the interface is adequate for the acquisition of EEG signals and continuity of research in the educational area. Future works may develop algorithms for interpreting focus and attention, as well as improving the filters applied to acquired signals.* 

*Keywords: Brain-machine interface; Electroencephalogram; Emotiv EPOC+; Python.*

Aceito para publicação; abril/2019<br>Aceito da Para publicação; abril/2019<br>Aceito da Para publicação; abril/2019<br>Aceito da Para publicação; abril/2019 **Aceito para publicação: abril/2019**

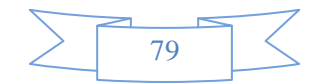